## <span id="page-0-0"></span>**Error Code -5 or Error Code -4 or The Turntable Controller Is Not Open**

This error means that the table driver is not installed at all or incorrectly on the computer. See this KB:

## [Turntable Fails To Rotate](https://confluence.iconasys.com/display/SHSKB/Turntable+Fails+To+Rotate)

The main idea is that you need to install the turntable driver (on Windows) or disable the default Mac driver (on Mac). To do this, click on the blue gear in the top right corner of the Shutter Stream window, then about, then Install the turntable driver.

Again, please follow these steps (already highlighted in the previous KB):

- 1. Turn everything off, disconnect all the USB devices and restart the computer.
- 2. Make sure that you do not use any USB port hub.
- 3. Turn on the turntable, connect it to the computer's USB port directly, using the original cable, without USB hub or extension cable.
- 4. Make sure you have administrator user privileges on the computer.
- 5. Make sure you are not logged in through a network and you have the software installed on your computer's internal or local hard disk.
- 6. Open Shutter Stream software.
- 7. Click on the 360 button, click on the Iconasys turntable.
- 8. Click on the Play symbol. If the turntable doesn't rotate, go to the next step.
- 9. Go to the blue gear in the top right corner of the window, click about, then Install the turntable driver following this article: <http://confluence.iconasys.dmmd.net/display/SHSKB/Installing+the+Turntable+Driver>
- 10. If it still does not work, please contact us.

Here is a list of other turntable related error codes:

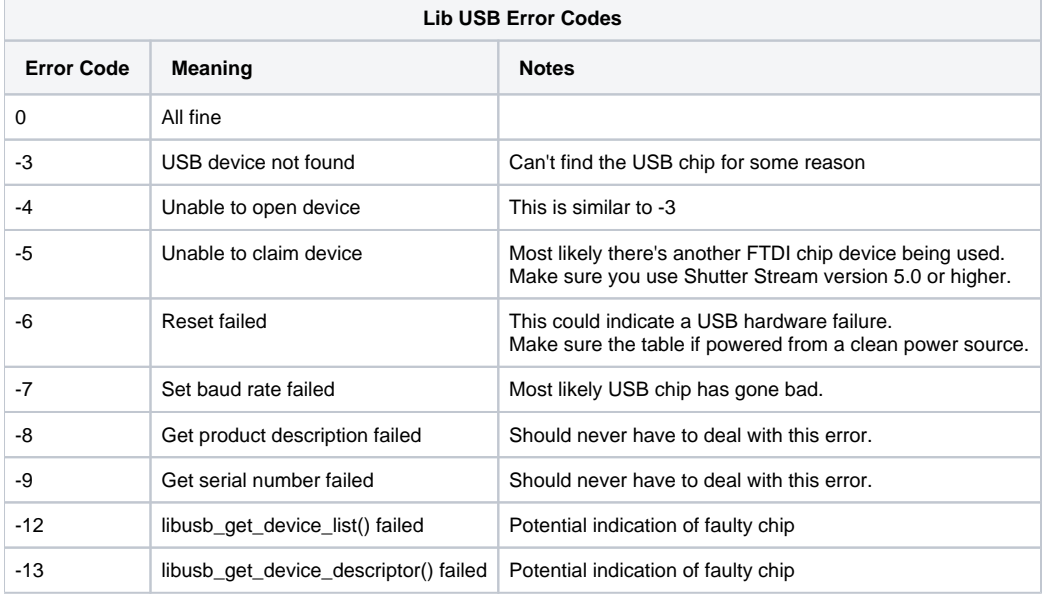

## **Related articles**

- [Error Code -3 In Shutter Stream](https://confluence.iconasys.com/display/SHSKB/Error+Code+-3+In+Shutter+Stream)
- [Error Code 152 In Shutter Stream](https://confluence.iconasys.com/display/SHSKB/Error+Code+152+In+Shutter+Stream)
- [Error Code 129](https://confluence.iconasys.com/display/SHSKB/Error+Code+129)
- [Error Code 4294 in Shutter Stream](https://confluence.iconasys.com/display/SHSKB/Error+Code+4294+in+Shutter+Stream)
- [Nikon Error Codes](https://confluence.iconasys.com/display/SHSKB/Nikon+Error+Codes)
- [Error Code -5 or Error Code -4 or The Turntable Controller Is Not Open](#page-0-0)
- [Focusing and Depth Of Field](https://confluence.iconasys.com/display/SHSKB/Focusing+and+Depth+Of+Field)
- [Live View Not Working Displays A Black Screen](https://confluence.iconasys.com/display/SHSKB/Live+View+Not+Working+Displays+A+Black+Screen)
- [USB Turntable SDK Source Code](https://confluence.iconasys.com/display/SHSKB/USB+Turntable+SDK+Source+Code)
- [Mac Turntable Troubleshooting](https://confluence.iconasys.com/display/SHSKB/Mac+Turntable+Troubleshooting)
- [Failed to Start Live View During 360 Capture](https://confluence.iconasys.com/display/SHSKB/Failed+to+Start+Live+View+During+360+Capture)
- [Mac El Capitan and Canon DSLR](https://confluence.iconasys.com/display/SHSKB/Mac+El+Capitan+and+Canon+DSLR)
- **[Shutter Stream License Maintenance Period Expired](https://confluence.iconasys.com/display/SHSKB/Shutter+Stream+License+Maintenance+Period+Expired)**
- **[Shutter Stream Software Expired](https://confluence.iconasys.com/display/SHSKB/Shutter+Stream+Software+Expired)**
- [RAW Versus JPG Image File Format](https://confluence.iconasys.com/display/SHSKB/RAW+Versus+JPG+Image+File+Format)